**83.1** contributor

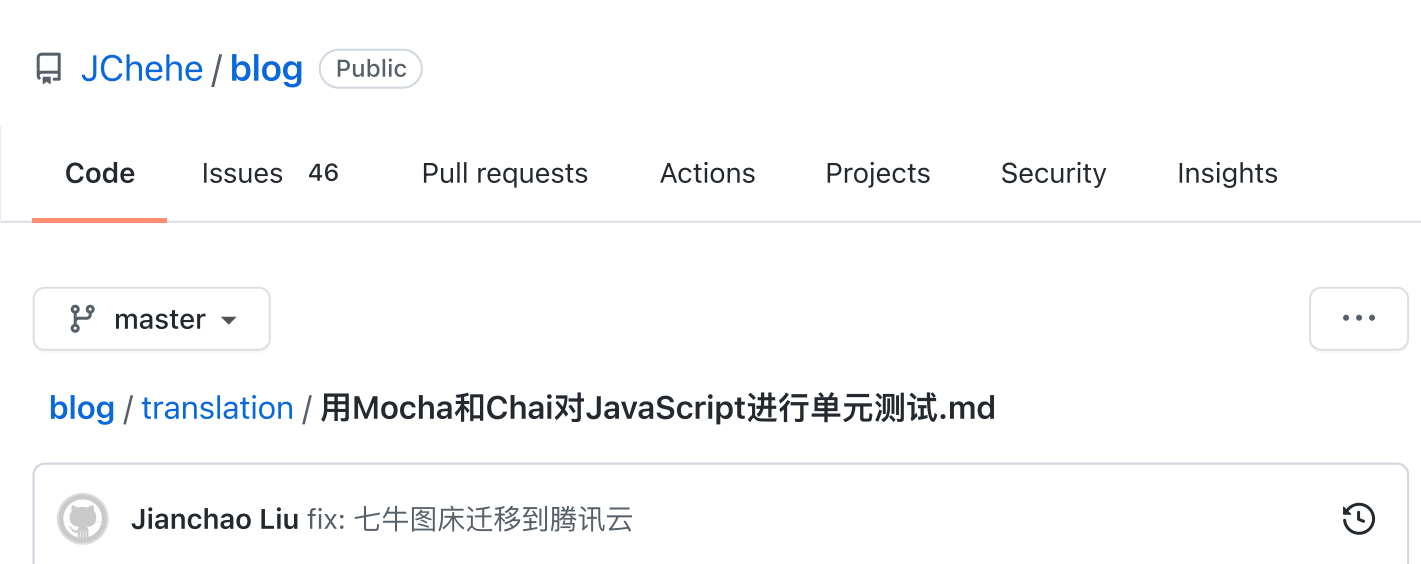

# 用Mocha和Chai对JavaScript进行单元测试

标签: BDD chai mocha tdd 单元测试

本文由 [伯乐在线](http://web.jobbole.com/) - [刘健超-J.c](http://www.jobbole.com/members/q574805242) 翻译, 等待校稿。未经许可, 禁止转载!

英文出处: Unit Test Your [JavaScript](http://www.sitepoint.com/unit-test-javascript-mocha-chai/) Using Mocha and Chai。欢迎加入翻译组。

你曾试过修改代码后,导致其它地方出现问题吗?

也许有大多数人试过。因为这是几乎不可避免的,特别在庞大的代码面前。由于代码间 可能是环环相扣的,改变一处会影响另一处。

但如果这种情况不会发生呢?如果你有一种方法能知道改变后会出现的结果呢?这无疑 是极好的。因为修改代码后无需担心会破坏什么东西,从而程序出现 bug 的概率更低, 在 debug 上花费时间更少。

这就是单元测试的魅力。它能自动检测代码中的任何问题。在修改代码后进行相应测 试,若有问题,能⽴刻知道问题是什么,问题在哪和正确的做法是什么。这完全消除任 何猜测!

在本文,我会让你了解如何对 JavaScript 代码进行单元测试。而且,在本文出现的案例 和技术可同时应用到基于浏览器的代码和 Node.js 的代码。

教程中的代码也可到我的 [GitHub](https://github.com/sitepoint-editors/mocha-unit-testing) repo 中得到。

## 什么是单元测试

当你对代码库进行测试时,可先取一段代码(如函数),然后在特定情况下,验证其行 为是否正确。而单元测试就是这方面的一种结构化和自动化的方法。当然,写的测试越 多,获得的益处也更大。这也让你进行开发时会更加自信。

单元测试的核心思想是给函数特定的输入,测试其行为。也就是说,以特定的参数调用 函数,然后检查是否得到正确的结果。

```
// Given 1 and 10 as inputs...
// 输入 1 和 10...
var result = Math.max(1, 10);
// ...we should receive 10 as the output
// ...应该输出 10
if(result !== 10) {
 throw new Error('Failed');
}
```
在实际中, 测试有时会更复杂。例如, 如果你的函数含有一个 Ajax 请求, 那么测试就需 要设定更多的东西。当然,"赋予特定的输入,期待得到一个特定的输出"原理仍然适 用。

### 设置工具

在本文, 我们选择 Mocha。它入门简单, 能同时适用于基于浏览器的测试和 Node.js 的 测试,而且与其它测试工具运行良好。

安装 Mocha 的最简单方式是 npm(为此, 也需要安装 [Node.js](https://nodejs.org/en/))。如果你不懂得如何在 你的电脑上安装 npm 或 Node.js, 可查看我的教程 A Beginner's Guide to npm — the Node Package Manager。

安装好 Node.js 后, 在你的项目目录下打开 terminal 或 command line。

- 如果你想在浏览器上测试代码,执⾏ npm install mocha chai --save-dev 。
- 如果你想测试 Node.js 代码,除了执行上面那行命令,也要执行 npm\_install -q mocha 。

这就安装了 mocha 和 chai 包 (package) 了。[Mocha](https://mochajs.org/) 是一个运行测试的库, 而 [Chai](http://chaijs.com/) 包含一些有用的功能,我们能利用这些功能对我们的测试结果进行验证。

#### **Node.js vs Browser 测试对比**

下面的案例是在浏览器上运行测试的。如果想为你的 Node.js 应用进行单元测试,要遵 循以下步骤。

- 对于 Node, 无需测试运行文件(test runner file)。
- 为了引入 Chari, 需在测试文件顶部添加语句 var chai = require('chai'); 。
- 用 mocha 命令执行单元测试, 而不是打开浏览器。

### 设置目录结构

为了让文件结构更清晰,应将测试文件放在主代码文件的一个独立目录下。这是为了方 [便以后添加其它类型的测试\(如集](https://en.wikipedia.org/wiki/Functional_testing)[成测试](https://en.wikipedia.org/wiki/Integration_testing)[\(integration](https://en.wikipedia.org/wiki/Functional_testing) tests) 和 功能测试(functional tests))。

对于 JavaScript, 最流行的实践方案是在项目根目录下创建一个 test/ 文件夹。然后, 将每个测试文件放置在该文件夹下, 如 test/someModuleTest.js 。另一种方案是, 在 test/ ⽬录下,再创建⽂件夹。但我建议尽量保持简单——这样能保证在后⾯必要时进 行 (快速) 修改。

#### 设置测试运⾏器(Test Runner)

为了能在浏览器上进行测试,我们需要创建一个简单的 HTML 页面作为测试运行页 (test runner page)。该页面会加载 Mocha、测试库文件和实际测试文件。为了运行这 些测试,我们只需在浏览器打开运⾏器(runner)。

如果你使用 Node.js, 你可跳过这一步。Node.js 的单元测试能通过命令 mocha 运行, 前提是按照我推荐的⽬录结构。

下面是我们用于测试运行器(test runner)的代码。我将其存为 testrunner.html 。

```
<!DOCTYPE html>
<html>
  <head>
    <title>Mocha Tests</title>
   <link rel="stylesheet" href="node_modules/mocha/mocha.css">
 </head>
 <body>
    <div id="mocha"></div>
   <script src="node_modules/mocha/mocha.js"></script>
    <script src="node_modules/chai/chai.js"></script>
    <script>mocha.setup('bdd')</script>
    <!-- load code you want to test here -->
    <!-- load your test files here -->
    <script>
      mocha.run();
    </script>
  </body>
</html>
```
该测试运行器的几个重要点:

- 为了让测试结果拥有漂亮的样式,我们加载了 Mocha 的 CSS 文件。
- 创建了一个 ID 为 mochat 的 div 标签。测试结果将放在该标签内。
- 加载 Mocha 和 Chai 脚本文件。由于这两个文件是通过 npm 安装的,它们被放在 node\_modules ⽬录的相应⽂件夹下。
- 通过调用 mocha.setup, 开启 Mocha 的测试功能(testing helpers)。
- 然后, 加载需要的测试项和相应测试的文件。尽管我们还没在这放置任何代码。
- 最后,调用了 mocha.run 执行相应测试。当然,要确保在资源和测试文件加载完成 后才调用该函数。

## 基本的测试骨架

现在我们可以运行测试了,下面就开始写点测试相关的东西吧。

首先, 创建 test/arrayTest.js 。每个文件名都有其具体含义, 显然它是个测试文件, 并会测试 array 的基本功能。

每个测试案例文件都会遵循以下基本模式。首先, 有个 describe 块:

```
describe('Array', function() {
 // Further code for tests goes here
});
```
describe 用干把单独的测试聚合在一起。其第一个参数用干指示测试什么。在本例 中,由于我们打算测试 array 功能,我传入一个 'Array' 字符串。

然后, 在 describe 内需有 it 块:

```
describe('Array', function() {
  it('should start empty', function() {
   // Test implementation goes here
 });
 // We can have more its here
```

```
});
```
it 用于创建实际的测试。其第一个参数是对该测试的描述, 且该描述的语言应该是人 类可读的(而非编程语言)。如在本例中, "it should empty"能很好地描述了 array 的行 为。实现该测试的具体代码则写在 it 的第⼆个参数 function 内。

所有 Mocha 测试都以同样的骨架编写,而且它们遵循这相同且基本的模式。

- 首先,使用 describe 表明我们测试什么,如"描述 array 该如何运行"。
- 然后, 使用多个 it 函数创建独立的测试, 每个 it 应该描述一个特定的行为, 如 上述的案例 "it should start empty (array 运行前应为空)"

### 编写测试代码

现在我们已经知道如何构造测试案例了,下⾯就开始更有趣的部分——实现测试。

由于我们的测试是 array 初始值应为空,即我们需要创建一个数组并确保它为空。实现该 测试是非常简单的:

```
var assert = chai.assert;
describe('Array', function() {
  it('should start empty', function() {
    var arr = []:
   assert.equal(arr.length, 0);
 });
});
```
请注意首行代码,我们设置了 assert 变量。这样就不用每次需要它时输入 chai.assert 了。

在 it 函数里,我们创建了一个数组并检查其长度。尽管简单,但很好地展示了测试是 如何⼯作的。

首先, 你有东西需要被测试——这叫 [被测系统\(System](https://zh.wikipedia.org/wiki/%E8%A2%AB%E6%B5%8B%E7%B3%BB%E7%BB%9F) Under Test, SUT)。若有需 要,则对被测系统进行相应操作。对于上述案例,由于检查数组初始值是否为空,我们 没做任何操作。

测试的最后步骤应该是验证——对结果进行断言(assertion)检查。对于上述案例, 我 们对此使用 assert.equal 。大多数断言函数的参数顺序是一致的: 首先是"实际"值, 然后是"期待"值。

实际值是测试代码的结果,因此,在该案例中是 arr.length 。

期待值是预想的结果。由于数组的初始值应为空,因此,在该案例中的期待值是 0 。

虽然 Chai 提供了两种不同的断言(assertion)编写方式, 但现在为了保持简单, 我们使 用了 [assert。](http://chaijs.com/api/assert/)当你能熟练编写测试时, 你可能更想用 expect [assertions](http://chaijs.com/api/bdd/), 因为它提供了 更灵活的操作。

#### 运行测试

为了运行该测试、我们需要将其添加到先前创建的测试运行器文件内。

对于 Node.js, 可跳过此步骤, 然后使用命令 mocha 执行测试。你会在 terminal 里看到 测试结果。

向运行器添加该测试 (针对浏览器端):

<!-- load your test files here --> <script src="test/arrayTest.js"></script>

你一旦添加了脚本,就可以加载测试运行器页面了(若选择在浏览器进行测试)。

#### 测试结果

当你运⾏这些测试,其测试结果看起来和下图类似:

passes: 1 failures: 0 duration: 0.01s | 100%

a

Array  $\checkmark$  should start empty

注意: 在 describe 和 it 函数的描述语句都在页面展示出来了——测试项 (如: should start empty) 都分组放在描述(如: Array)下。当然, 也可以对 describe 块 再嵌套, 以创建更深的子分组。

下面看看测试失败是显示什么。

将测试的该行代码进行修改:

assert.equal(arr.length, 0);

将 0 改为 1。这无疑会导致测试失败, 因为数组长度不再匹配期待值。

如果你再次运行测试,那么在测试结果中,运行错误的描述将以红色显示。

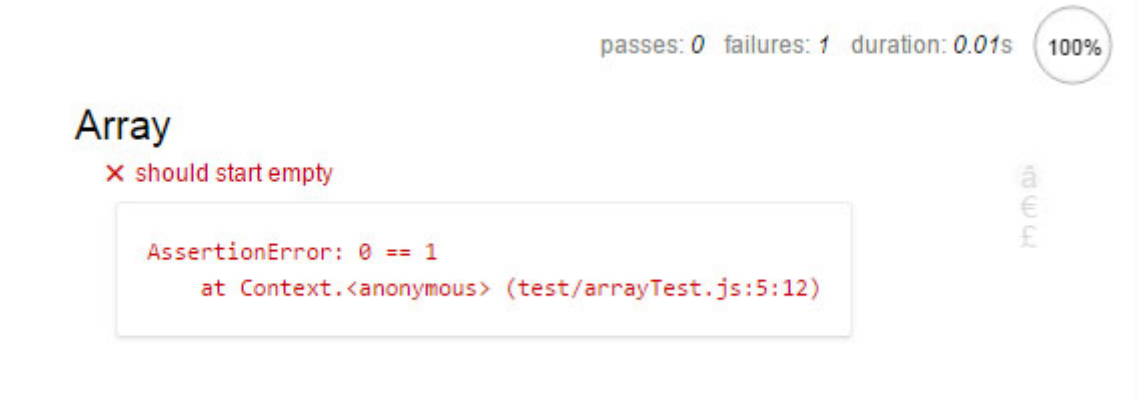

测试的一项好处是能帮助你更快地找到 bug,尽管错误信息在这并不是非常详细。

大多数断言函数都带有一个可选的 message 参数。该信息参数会在断言失败时显示。因 此我们可以利用该参数,让错误信息更易被我们所理解。

我们能像下面那样向断言添加 message 参数:

assert.equal(arr.length, 1, 'Array length was not 0');

如果你再次运行测试,那么自定义的信息会取代默认的信息而显示出来。

OK, 让我们将 1 改回 0, 确保测试通过。

### 综合案例

到目前为止,案例都是相当简单的。那么下面就让我们将学到的知识付诸实践,看看如 何测试一段实际当中所用到的代码。

下面是一个将 CSS 类名添加到元素的函数。我们将该函数放进新文件 js/className.js 。

```
function addClass(el, newClass) {
  if(el.className.indexOf(newClass) === -1) {
   el.className += newClass;
  }
}
```
当元素的 className 属性不含有新类名时,才向元素添加新类名——毕竟谁想看到 <div class="hello hello hello hello"> 。

[在最好的情况下,我们要在编写代码前先为该函数编写测试。但](https://en.wikipedia.org/wiki/Test-driven_development) 测试驱动开发(testdriven development) 是一个复杂的主题, 因此我们现在仅专注于编写测试。

开始前,让我们重温单元测试的基本思想:赋予函数特定的输入,然后验证函数的行为 是否符合预期。所以,该函数的输入和行为是什么呢?

给定一个元素和一个类名:

- 若元素的 className 属性未含有该类名,则应添加。
- 若元素的 className 属性已含有该类名,则不应添加。

将这两种情况转化为两个测试。在 test 目录下, 创建新文件 classNameTest.js 并添 加以下内容:

```
describe('addClass', function() {
  it('should add class to element');
  it('should not add a class which already exists');
});
```
我们也可以将措词稍微地改成"it should do X",虽然可读性更强一点,但本质上仍然与 我们上述语句的可读性一致。根据原来的措词联想到相应的测试也不难。

等等,测试函数跑去哪了?当我们省略 it 的第二个参数,Mocha 会在测试结果中标记 这些测试为待测试项。这让设置多个测试变得更方便——就像一个备忘录,列着打算编写 的测试。

接着实现第⼀个测试。

```
describe('addClass', function() {
  it('should add class to element', function() {
    var element = \{ className: ' \};
    addClass(element, 'test-class');
   assert.equal(element.className, 'test-class');
  });
  it('should not add a class which already exists');
});
```
在该测试中,我们创建了 element 变量,并将其与字符串 test-class (作为元素的新 类名) 作为参数传入 addClass 函数。然后, 使用断言检查该类名是否已包含在值 (element.className) 里。

再一次,我们从初始的想法出发——给定一个元素和一个类名,将类名添加到 class 列 表,然后以简单的方式将其转化为代码。

```
尽管该函数(addClass)是针对 DOM 元素的, 但我们在此使用了一个简单JS对象
(plain JS object,根据 jQuery 官⽅定义:含有零个或多个键值对的对象)。是的,有
时我们可以利用 JavaScript 的动态特性,以上述方式简化测试。如果不这样做,我们就
要创建一个实际的元素,这无疑会使测试代码变复杂。当然,这还有另一个好处,由于
没使用 DOM, 该测试也能在 Node.js 运行。
```
#### 在浏览器运⾏测试

为了在浏览器运⾏测试,你需要在运⾏器添加 className.js 和 classNameTest.js 。

```
<!-- load code you want to test here -->
<script src="js/className.js"></script>
```

```
<!-- load your test files here -->
<script src="test/classNameTest.js"></script>
```
正如 CodePen 所显示: 一个测试通过, 而另一个显示待测试。注意: 为了让代码运行在 CodePen 环境下,代码需稍作调整。

<iframe height='268' scrolling='no' src='//codepen.io/SitePoint/embed/XXzXLX/? height=268&theme-id=0&default-tab=result' frameborder='no' [allowtransparency='true'](http://codepen.io/SitePoint/pen/XXzXLX/) allowfullscreen='true' style='width: 100%;'>See the Pen Unit Testing with Mocha (1) by SitePoint ([@SitePoint\)](http://codepen.io/SitePoint) on [CodePen](http://codepen.io/). </iframe> See the Pen Unit [Testing](http://codepen.io/SitePoint/pen/XXzXLX/) with Mocha (1) by SitePoint [\(@SitePoint\)](http://codepen.io/SitePoint) on [CodePen](http://codepen.io/).

```
<script async src="//assets.codepen.io/assets/embed/ei.js"></script>
接着,实现第二个测试...
```

```
it('should not add a class which already exists', function() {
  var element = { className: 'exists' };
 addClass(element, 'exists');
 var numClasses = element.className.split(' ').length;
  assert.equal(numClasses, 1);
});
```
经常运行测试是一种好习惯。因此,让我们现在运行测试看看会发生什么。

不出所料,两者均通过。

下面是在 CodePen 实现第二个测试的例子。

<iframe height='268' scrolling='no' src='//codepen.io/SitePoint/embed/pgdyzz/? height=268&theme-id=0&default-tab=result' frameborder='no' [allowtransparency='true'](http://codepen.io/SitePoint/pen/pgdyzz/) allowfullscreen='true' style='width: 100%;'>See the Pen Unit Testing with Mocha (2) by SitePoint [\(@SitePoint](http://codepen.io/SitePoint)) on [CodePen.](http://codepen.io/) </iframe> See the Pen Unit [Testing](http://codepen.io/SitePoint/pen/pgdyzz/) with Mocha (2) by SitePoint [\(@SitePoint](http://codepen.io/SitePoint)) on [CodePen.](http://codepen.io/)

<script async src="//assets.codepen.io/assets/embed/ei.js"></script> 但事情没那么简单!该函数的第三种情况我们并没有考虑到,这也是该函数的一个非常 严重的 Bug。虽然该函数只有三⾏代码,但你注意到了吗?

下面为第三种情况编写多一个案例,让这个 Bug 暴露出来。

```
it('should append new class after existing one', function() {
  var element = { className: 'exists' };
 addClass(element, 'new-class');
 var classes = element.className.split(' ');
  assert.equal(classes[1], 'new-class');
});
```
你可在下面的 CodePen 看到,这次测试失败了。导致该问题的原因很简单: 元素上的 CSS 类名应以空格隔开。然而, 现在实现的 addClass 并未加空格!

```
<iframe height='268' scrolling='no' src='//codepen.io/SitePoint/embed/oboxve/?
height=268&theme-id=0&default-tab=result' frameborder='no'
allowtransparency='true' allowfullscreen='true' style='width: 100%;'>See the Pen Unit
@SitePoint)CodePen. </iframe>
See the Pen Unit Testing with Mocha (3) by SitePoint (@SitePoint) on CodePen.
```

```
<script async src="//assets.codepen.io/assets/embed/ei.js"></script>
修复该函数,让测试通过。
```

```
function addClass(el, newClass) {
  if(el.className.indexOf(newClass) !== -1) {
    return;
 }
 if(el.className !=='') {//ensure class names are separated by a space
   newClass = ' ' + newClass;}
 el.className += newClass;
}
```

```
修复后, 最终在 CodePen 测试通过。
```
<iframe height='268' scrolling='no' src='//codepen.io/SitePoint/embed/BjmKBG/? height=268&theme-id=0&default-tab=result' frameborder='no' [allowtransparency='true'](http://codepen.io/SitePoint/pen/BjmKBG/) allowfullscreen='true' style='width: 100%;'>See the Pen Unit Testing with Mocha (4) by SitePoint ([@SitePoint](http://codepen.io/SitePoint)) on [CodePen.](http://codepen.io/) </iframe> See the Pen Unit [Testing](http://codepen.io/SitePoint/pen/BjmKBG/) with Mocha (4) by SitePoint ([@SitePoint\)](http://codepen.io/SitePoint) on [CodePen](http://codepen.io/).

 $\sim$  /assets.com//assets.com//assets.com//assets.com//assets/embed/ei.jp//assets/embed/ei.jp//assets/embed/ei.jp//assets/embed/ei.jp//assets.com/

```
\equiv 414 lines (268 sloc) 22 KB
```
#### 在 Node 运⾏测试

https://github.com/JChehe/blog/blob/master/translation/用Mocha和Chai对JavaScript进行单元测试.md 10/12

 $\ddotsc$ 

在 Node, 由于 className.js 和 classNameTest.js 在不同文件下, 我们需要一种方 式将一个文件导出到另一个文件内。而标准的方式是通过 module.exports 。如果你需 要复习相关知识,你可以看看 Understanding [module.exports](http://www.sitepoint.com/understanding-module-exports-exports-node-js/) and exports in Node.js。

```
代码本质不变,只是结构稍微不同:
```

```
// className.js
module.exports = \{addClass: function(el, newClass) {
    if(el.className.indexOf(newClass) !== -1) {
      return;
    }
    if(el.className !== '') {
      //ensure class names are separated by a space
      newClass = ' ' + newClass;}
   el.className += newClass;
  }
}
// classNameTest.js
var chai = require('chain');var assert = chai.assert;
var className = require('../js/className.js');
var addClass = className.addClass;
// The rest of the file remains the same
// ⽂件其它部分保持不变
describe('addClass', function() {
  ...
});
```
正如你所看到的,测试通过。

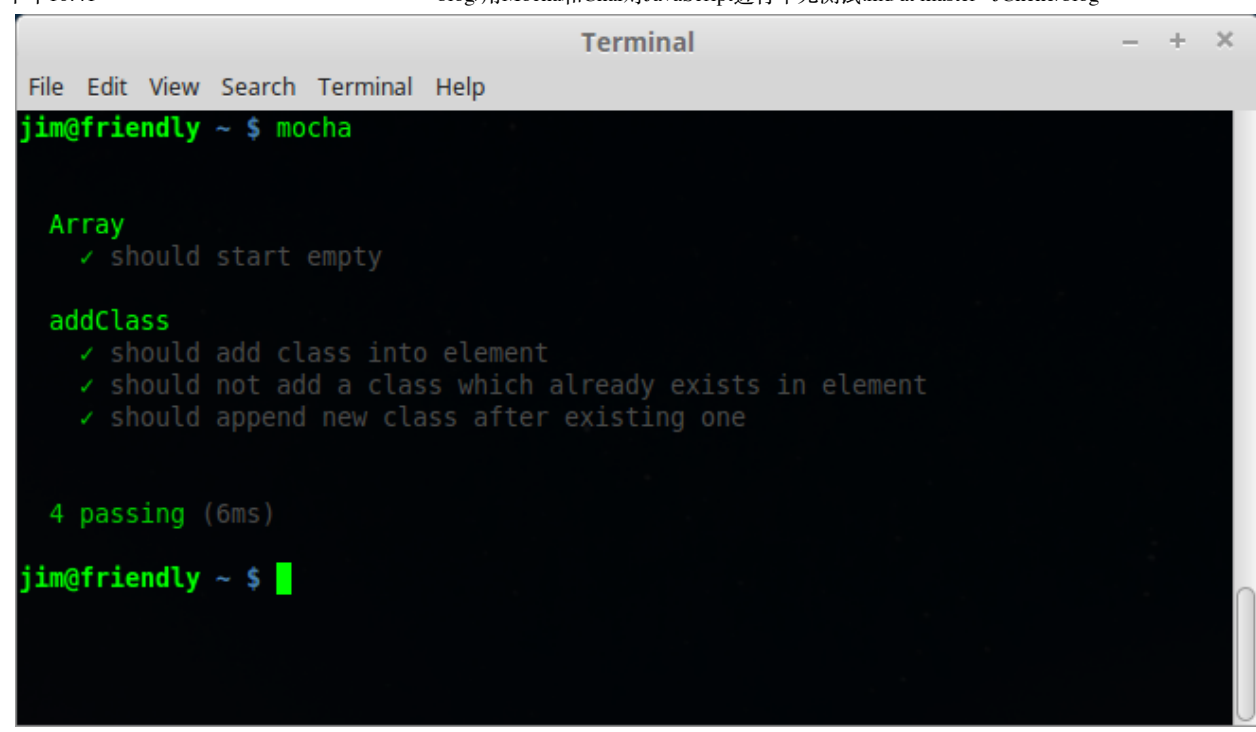

#### 下一步呢?

正如你所看到的, 测试并不复杂或困难。与编写 JavaScript 应用的其它方面一样, 有一 些重复的基本模式。一旦你熟悉这些,你可以一次又一次使用它们。

但这些只是单元测试的⽪⽑,还有很多相关知识需要学习。

- 测试更复杂的系统
- 如何处理Ajax、数据库和其它"外部"的东西。
- 测试驱动开发

[如果你想继续学习更多相关知识,可看看我编写的](http://codeutopia.net/blog/h/subscribe) 免费的 JavaScript 单元测试快速入门 系列。如果你觉得本文有用, 你更应该点击 这里 看看。